# Naxa NHS-5002 Quick Start Guide

## $-106.85$

# **GENERAL OPERATION**

1. Connect the AC/DC adapter to the unit and wall outler. "Wait" will appear on the display.

2. Press and hold the STANDBY/MODE button on the unit, or press the Power Button on the remote control, to turn the unit on. Press the STANDBY/MODE button on the unit, or repeatedly press the MODE Button on the remote control, to turn to the desired mode. The modes are as follows:

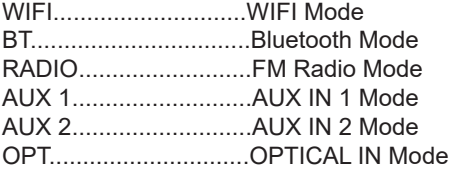

#### **NOTE: Amazon Alexa will only operate while the device is in WIFI Mode. External streaming through the device can be done via the Amazon Alexa app while in WIFI Mode.**

#### 3. During Playback:

- Press and hold the VOL- or VOL+ button on the unit, or press the VOL- or VOL+ button on the remote, to adjust the volume. - Press the Mute button on the remote to turn the audio off. Press again to resume audio.

4. When finished listening, press and hold the STANDBY/MODE button on the unit, or press the power button on the remote control, to put the unit into standby mode.

## **TROUBLESHOOTING**

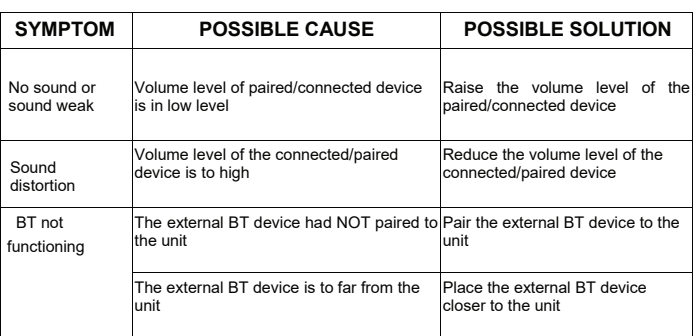

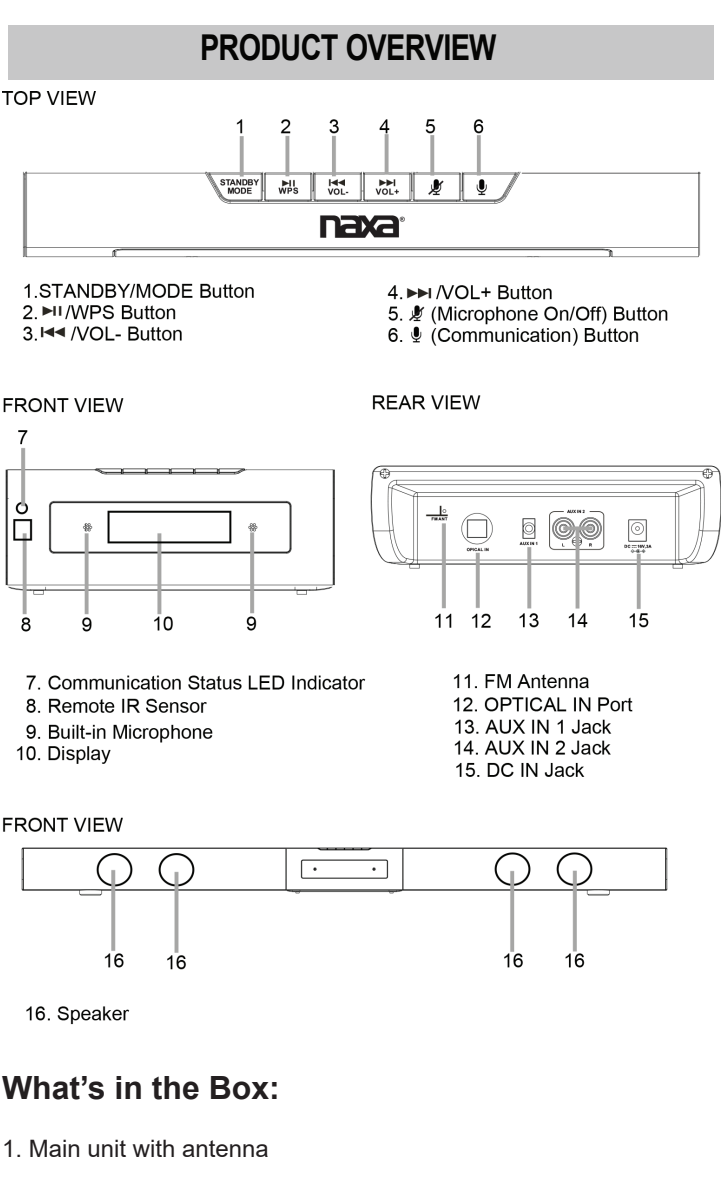

- 2. Power adapter
- 3. Remote control
- 4. 3.5mm auxiliary cable (for AUX 1 use)
- 5. Red and white RCA cable (for AUX 2 use)

#### **NOTE: Optical connection cable not provided.**

# **REMOTE CONTROL**

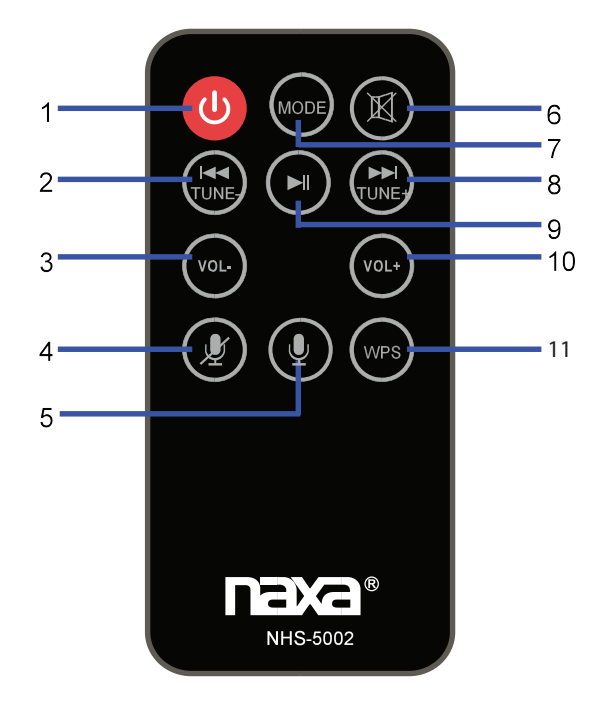

- 1. (1) Power Button
- 2. I<sup>4</sup> (Previous)/ TUNE- Button
- 3. VOL (Volume down) Button
- 4. L<sup>ot</sup> (Microphone On/Off) Button
- 5. V (Communication) Button
- 6. X (Mute)Button
- 7. MODE Button
- 8. H (Next)/TUNE+ Button
- 9. Il (Play/pause) Button
- 10. VOL + (Volume up) Button
- 11. WPS Button

# **BATTERY INSTALLATION FOR REMOTE**

Remove and discard the insulation film, as shown in the Figure to the right.

Replacing the remote control's batteries:

- 1. Push and slide out the battery holder, as shown in Figure 1 below.
- 2. Replace the battery with a new CR2025 button cell as, facing the polarity markings towards the rear of the remote. 3. Close the battery holder.

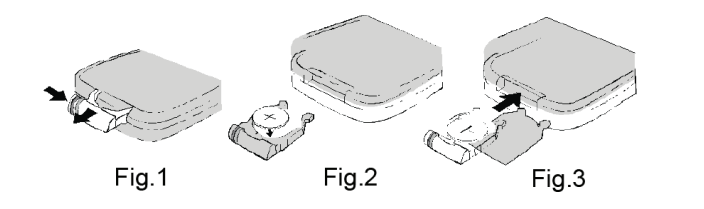

# **HOME SCREEN INTERFACE**

Tap "NAXA" to enter the home screen. Navigate as shown below and follow the on-screen instructions. Some platforms may require registration for use.

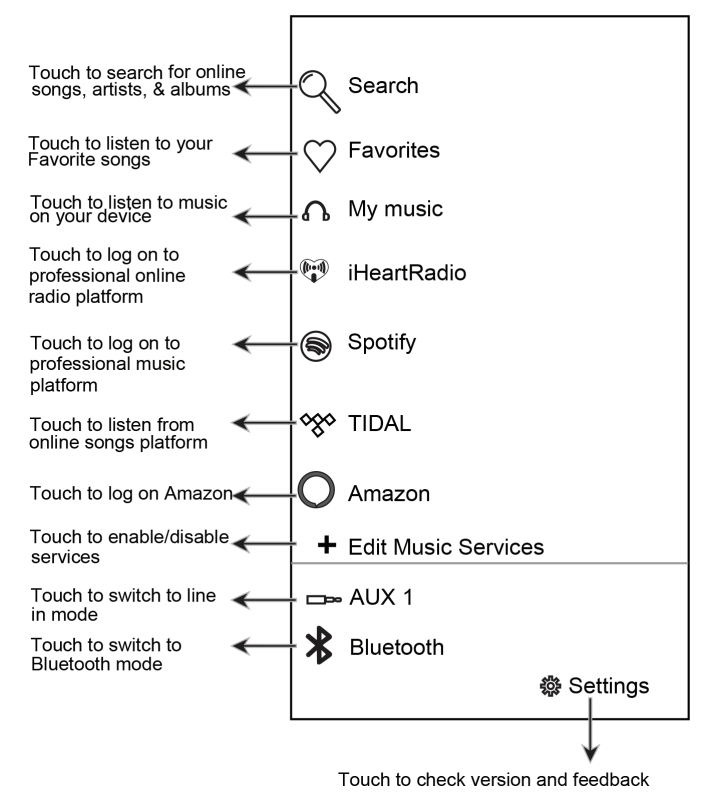

# **COMMUNICATION INDICATOR STATUS**

## communication status indicator

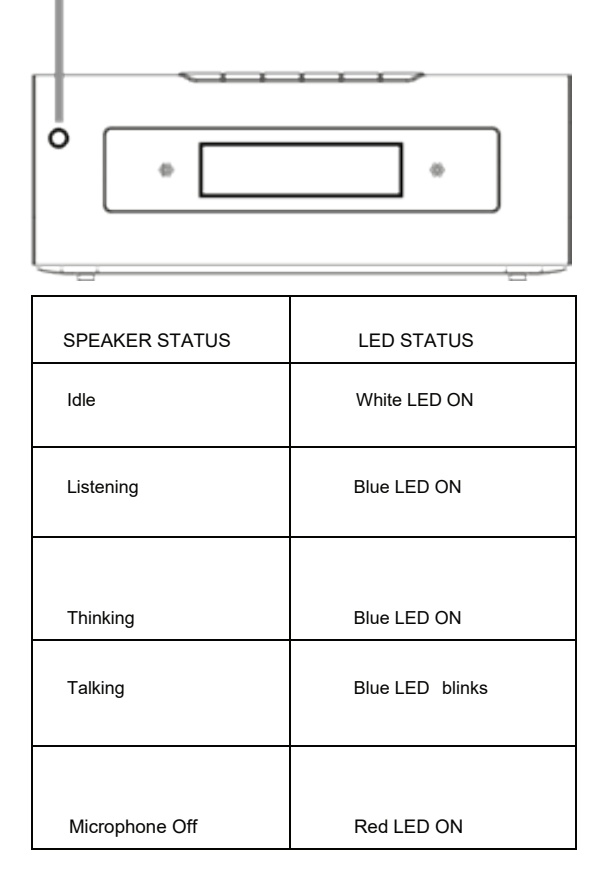

## **WIFI SETUP**

NOTE: Before connecting a device to the unit, download the Naxa Resound app from the Google Play store or the Apple App store. The App icon will appear as follows after installation is successful:

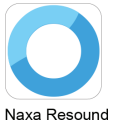

#### **Connecting to WiFi:**

1. Plug one end of the adapter into the DC-IN jack of the speaker, then plug the adapter into the wall outlet. Press and hold the STANDBY/MODE button on the unit to turn the unit on. Wait until "WIFI" flashes on the display. The speaker is now ready to connect.

2. Turn on the WIFI on your iOS or Android device. Connect your iOS or Android device to the desired WiFi network.

3. Tap the NAXA RESOUND icon on your iOS or Android device. It will automatically start to scan and search for available speakers. Read the on-screen instructions and press "Wi-Fi Setup Wizard" to continue.

4. Read the instructions on the screen and tap "Next" to continue.

5. Select the device labeled NHS-5002.

6. Tap "Password" to enter the Wi-Fi password and connect the speaker to the Wi-Fi network. Tap "Next" to continue.

7. Press and hold the WPS button on top of the speaker. Tap "Next" to continue.

8. There will be voice instructions during the connection process.

9. When the speaker is successfully connected to the Wi-Fi, the Mode indicator on top of the speaker will stay white and "WIFI" will remain on the display. If connection fails, please try again and repeat the above steps.

10. Once connected, the following screen will appear. Tap "Custom" to change to the desired location name, or tap one of the names listed.

11. Select the desired language for Alexa.

12. Before using Amazon LinkPlay Alexa voice control function, you must have an Amazon account. Create an account on Amazon's website. If you already have an account, please sign in.

After you sign in, Alexa is ready. You can ask Alexa freely as on-screen instructions display. Press the communication button once to activate the speaker before talking to the speaker (or you must say "ALEXA" to activate the speaker's communication system without pressing any button).

Note: You must be connected to WiFi in order to operate Amazon Alexa. Sound input to the device will be cut off while Alexa functionality is being used.

13. Next, the DEVICE LIST will appear, as shown below:

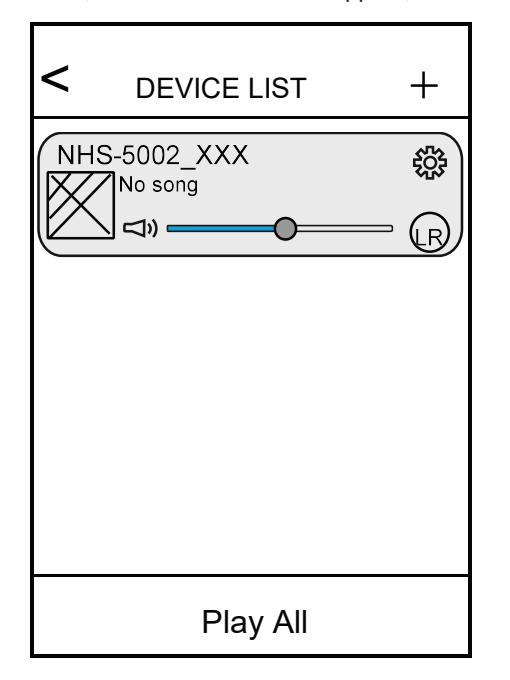

- Tap "+" to add more speakers to the network. Repeat the proceducres listed above to establish connection and follow the on-screen instructions.

-Tap  $\frac{1}{2}$  to rename the speaker, check the speaker info, reset to the factory setting, or check the preset content.

- Tap "LR" to change the audio mode to L (left channel), R (right channel), and LR (stereo).

NOTE: For iOS devices, touch and slide downward from the top of the device's screen to update the DEVICE LIST. If there is another device on the same network, the device will be added to the DEVICE LIST.

14. If more than one speaker has been added to the DEVICE LIST, you can tap the instruction "How to switch between solo and multi mode?" to learn how to switch between solo and multi mode, as shown on the figure below.

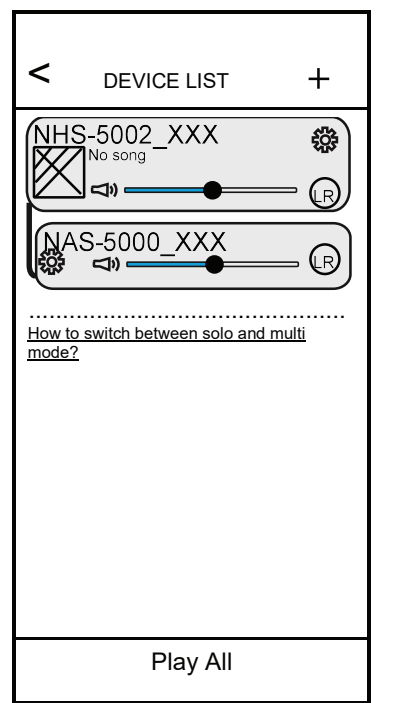

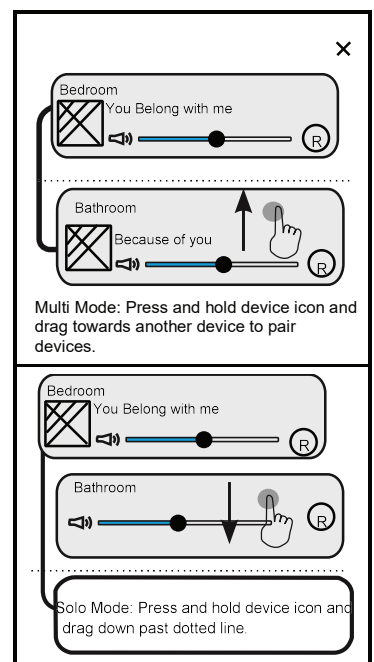

# **AMAZON LINKPLAY ALEXA VOICE CONTROL**

Before using Amazon LinkPlay Alexa voice control function, you must create an Amazon account. Create an account on the Amazon website. (www.amazon.com)

1. Touch  $\bigcap$  Amazon on the home screen. A login window will appear. Enter your account information to log in.

2. Press the  $\bullet$  button once to activate the speaker to communicate before speaking to the speaker (or you must say "ALEXA" to activate the speaker's commincation system without pressing any button).

#### Example 1:

- Press the communication button. Then ask the speaker, "What's the weather like today?"

The speaker will reply, "The weather is not so cold."

#### Example 2:

- Initiate communication by saying "Alexa". Then you can ask "What's the time now?"

The speaker will reply, "It is 8 o'clock now."

- Continue to ask the speaker to do other things, such as "Play music".

The speaker will reply, "Here is the station we found." Music will then play.

3. If you want to stop asking or commanding the speaker, or avoiding external voice interference, press and hold the **button** to turn off voice input. The communication indicator will turn red. Press and hold again to turn back on.

**NOTE: Alexa functionality will work in Wi-Fi mode ONLY.** 

## **BLUETOOTH OPERATION**

Pairing the speaker with Bluetooth devices (mobile phone or music device)

1. Plug one end of the adapter to the DC-IN jack of the speaker. Plug the adapter into the wall outlet. Press and hold the STAND-BY/MODE button to power on the unit. Wait until "WIFI" appears on the display.

2. Press the MODE button repeatedly until the "BT" flashes on the display. Now the unit is in pairing mode.

3. Activate the Bluetooth function on your Bluetooth-enabled device. Please refer to the manufacturer's instructions of your device.

4. Once you have activated Bluetooth on your device, select the speaker name from the pairing list of available Bluetooth devices. **NOTE: the pairing name is "NAXA NHS-5002".**

5. After successfully pairing, "BT" will stay on the display and you should hear a confirmation tone.

6. If pairing is unsuccessful, turn off the speaker first. Then follow the above steps to pair again.

7. Once you have paired the speaker with a device, the speaker will remember and automatically pair with the connected device when the device's Bluetooth is activated within range.

**NOTE: Amazon Alexa functionality is not available in this mode.**

During playback:

- Press the **HI** button to Play or Pause playback.

- Press  $\blacktriangleright$  or  $\blacktriangleright$  at to skip forward or backward to a desired track.

- Press and hold the VOL- or VOL+ button to adjust the volume.

## **RADIO OPERATION**

Before using your unit for FM reception, unwrap and fully extend the antenna wire. You may need to adjust the position of the antenna wire for maximum signal strength.

1. Plug one end of the adapter into the DC-IN jack of the speaker. Plug the adapter into the wall outlet. Press and hold the STAND-BY/MODE button to power on the unit. Waitu until "WIFI" appears on the display.

2. Press the MODE button repeatedly until "RADIO" flashes on the display.

3. Press the ►II/ WPS button on the unit to seaerch up and down the frequency band. The radio will search for available stations and store them automatically.

4. Press the **H**I or **HI** button to listen to the stored stations.

**NOTE: Amazon Alexa functionality is not available in this mode.**

# **AUX IN 1 OPERATION (Good)**

1. Connect the external audio device to the unit with an audio connection cable with 3.5mm stereo mini jacks:

- Insert one end into the mobile phone/external audio device's Line Out or AUX Out jack.

- Insert the other end into the AUX-IN jack on the rear of the main unit.

### **NOTE: Be sure to establish the connection properly, as shown below:**

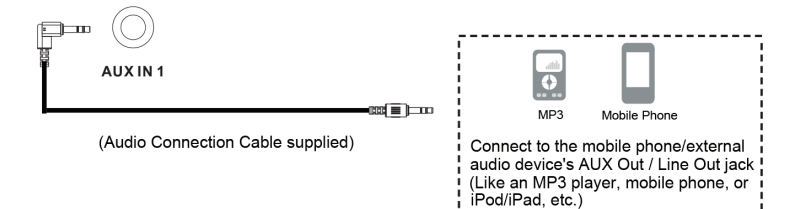

2. Plug one end of the adapter into the DC-IN jack of the speaker. Plug the adapter into the wall outlet. Press and hold the STAND-BY/MODE button to power on the unit. Wait until "WIFI" appears on the display.

3. Press the MODE button repeatedly until "AUX 1" flashes on the display.

4. Play music from your external device.

**NOTE: Amazon Alexa functionality is not available in this mode.** 

# **AUX IN 2 OPERATION (Good)**

You can connect an external Audio/Video player (such as a TV, DVD player, VCR, etc.) to the unit and project audio through the speakers.

1. Plug one end of the red and white RCA cable into the LINE-IN jacks on the rear of the unit. Plug the other end of the red and white RCA cable into into audio-out jacks on your external A/V device, such as a TV.

**NOTE: Be sure to connect properly, as shown below, to establish a proper connection.**

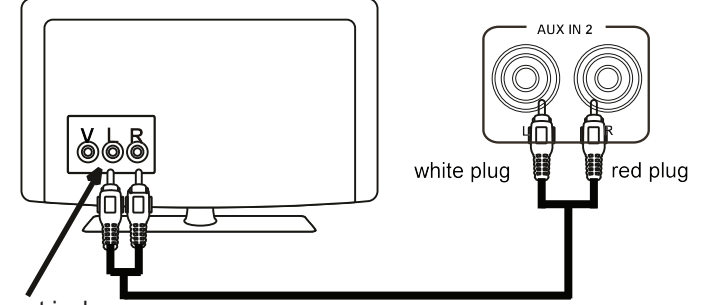

Audio-out jacks

2. Plug one end of the adapter into the DC-IN jack of the speaker. Plug the adapter into the wall outlet. Press and hold the STAND-BY/MODE button to power on the unit. Wait until "WIFI" appears on the display.

3. Press the MODE button repeatedly until "AUX 2" flashes on the display.

4. Play music on your external device.

**NOTE: Amazon Alexa functionality is not available in this mode.** 

## **OPTICAL-IN OPERATION (Best)**

1. Connect the Optical-out jack from the external audio player (TV, DVD player, BD player, or other external device with optical connection capabilities) to the Optical-IN jack on the top of the unit with an optical connection cable (not supplied), as shown in the figure below: (For PCM format only)

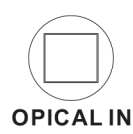

Optical Connection Cable (not supplied)

TV, DVD player, BD player, etc.

2. Plug one end of the adapter into the DC-IN jack of the speaker. Plug the adapter into the wall outlet. Press and hold the STAND-BY/MODE button to power on the unit. Wait until "WIFI" appears on the display.

3. Press the MODE button repeatedly until "OPT" flashes on the display.

4. Power on the connected external player and start playback. Go to your digital audio output settings and set it to PCM (Plus Code Modulation), as shown in the figure below:

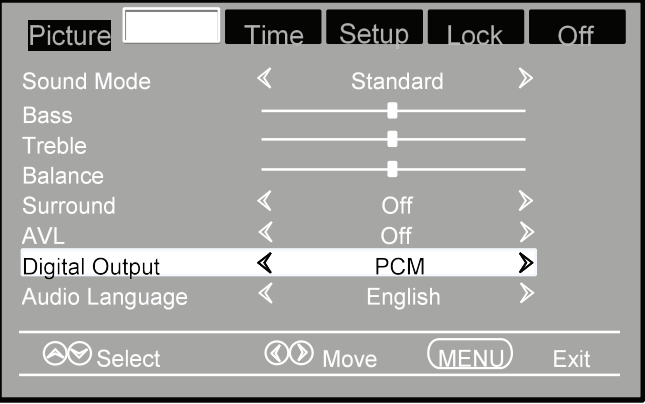

**NOTE: The optical connection cable necessary for this mode is not supplied with the device. Also, please note that Amazon Alexa functionality is not available in this mode.**